### **CVS: Concurrent Versioning System**

#### --Free version control system software--

Jack Ivy, Levi Throckmorton, and Stuart Vassey

# **History**

- Developed by Dick Grune in the 1980s
	- From an earlier versioning-system called Revision Control System (RCS)
- Originally created by Grune in order to collaborate with students since they had totally different schedules
- Released under the GNU General Public License
- A group of volunteers maintain code today
- Subversion created to improve on CVS – (it's better)

### **The Basic Idea**

- Software that keeps track of all work and all changes in a set of files
- Allows several developers to collaborate on a project
- Developers can work anywhere and any time they wish

# **Some Terminology**

- **Repository** the location that CVS stores and manages its modules
- **Module** labels a single project (set of related files)
- **Check Out** programmers receive copies of modules by checking them out
- **Working Copy** what the checked out files make up

# **Terminology (con't)**

- **Commit** to submit changes made to the working copy (changes repository files)
	- Programmers cannot commit changes unless they have most recent copy of files (current version)
- **Current Version** collectively, most up to date files in the repository
- **Update** to acquire the changes in the repository and add them to the working copy

### **How It Works**

- (typically) Client-server architecture: server stores current version and its history
- Clients connect in order to "check out" a copy of the project
- As clients work on and change their working copy, commits can be made to change current version
	- Version number automatically increments
- Server only accepts changes to most recent version

#### **Features**

- Use CVS to:
	- Compare versions
	- Get complete history of changes
	- Check out project as of given date or revision number
	- Update: only downloads changes
	- Maintain separate branches of project
		- Bug fixes
		- Under current development
		- Major changes

#### **Different Uses**

- Large software projects
	- Programmers collaborate all over space-time to create awesome programs for us!
- Paper collaboration
	- Professors at different Universities able to work together on papers
- Attempted to use with powerpoint, not much success there

#### **How to Use**

- In terminal
- Within eclipse
	- Already built in!

## **Eclipse**

- Ideal for large software projects
- Already integrated!
- Easy to use
	- Don't have to remember command syntax

### **Terminal**

- Useful for almost any project, large or small
- Any Unix machine works
- Syntax
	- Must remember the commands

### **DEMOS**

#### **DEMO 1**

Terminal Demo

# **Invoking CVS in the Terminal**

- Format (like other programs) is "cvs {command}"
- Before starting, need to tell CVS location of repository
	- Syntax: "cvs -d {nameOfRepos} {command}"
	- Can (and should) set CVSROOT variable if working with same repository over and over
- Process of creating a new project  $=$  importing
	- Syntax: "cvs import -m "msg" projname vendortag releasetag
		- -m signifies a log message every commit (including the initial import) has to have this
		- Vendortag and releasetag largely unimportant

### **Various Basic Commands**

- Checking out a project
	- "cvs checkout (OR co) {proj}"
- $\cdot$  Changing a file
	- Simply open with file editor ("jedit {filename}")
	- Save changes
- Updating your working copy
	- "cvs update {opt. Filename}"
	- Modified files will appear with an "M" next to their name
	- Can be restricted to certain files, usually is not

# **More Basic Commands**

- Sending your modifications to repository
	- "cvs commit (OR ci) -m 'msg' {opt. Filename}"
	- Can commit certain files or all changed files
	- When file is committed, last portion of revision number is incremented by one
- Checking status of files
	- "cvs status {opt. Filename}"
	- If no file specified, shows status of all files
- Finding out who did what to a file
	- "cvs log {opt. Filename}"
	- You really want to specify a filename here

### **Advantages and Limitations**

- Advantages
	- Quick and easy
	- All in the terminal
	- Simple language
	- Not many tasks necessary
- Limitations
	- You can't really see what you're doing
	- The UNIX bad parent thing
	- Potentially complex

#### **DEMO 2**

Eclipse Demo

# **Accessing a Repository**

- Open eclipse in command line
- Go to **file>new>other**
- Select the cvs folder and **choose project from cvs**
- Select **create a new repository location**
- Use the following settings
- Next select **use an existing module** and choose **jbidwatcher**

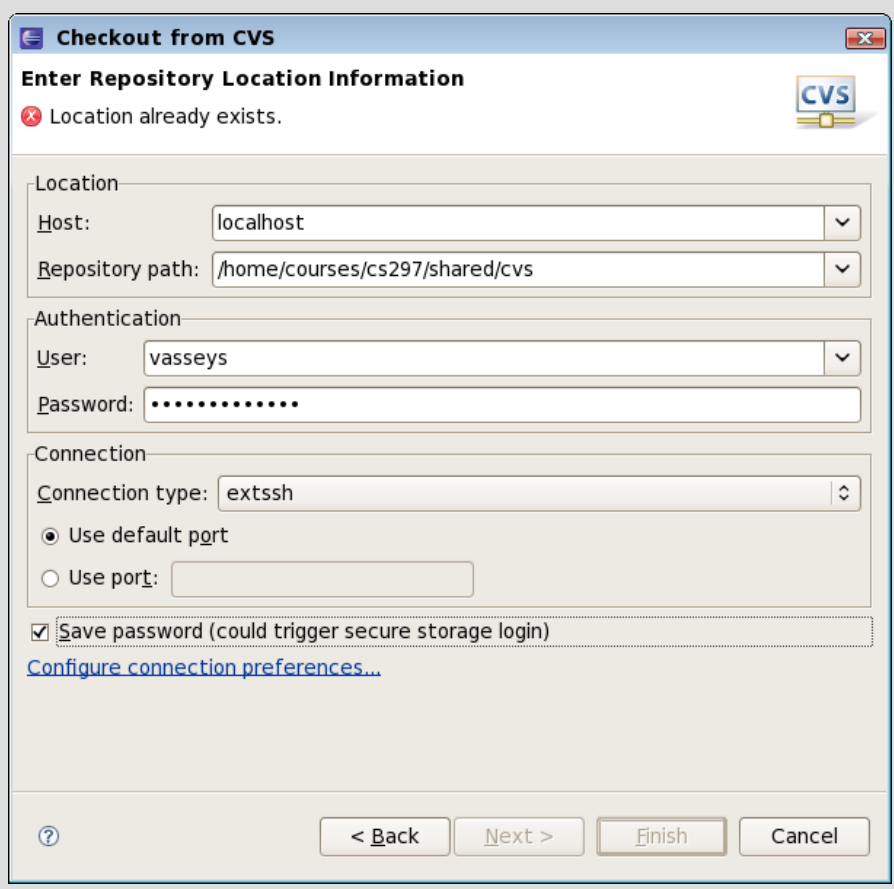

# **Looking at the Project**

- Can use the standard java perspective or cvs perspective
- Switch back and forth using buttons in top right corner
- Notice the version numbers next to the files
- When you modify a file a  $>$  will appear in front of the file name
- Right clicking on folders or files give you the cvs options. Many under **team**

# **Modify and Commit a File**

- Everyone choose a java file from the **javazoom.jlme.decoder** folder
- Add in a **//comment**
- Save the file
- Commit the file back to the repository by right clicking on the file and selecting **team>commit**
- You must have the current version of the repository to be able to commit
- If you get a commit error, then right click on the file and select **team>update**

### **View Modification History**

- Update using right click, **team>update**
- Right click again **show in>history**
- Go to the history pane in the bottom of eclipse

# **Compare and Replace Your File to the Repository**

- Modify a file of your choice with a comment
- Right click on the file **compare with>select HEAD**
- This opens up the file in a dual pane comparison view
- You can compare the differences
- $\cdot$  Replace a file
- Right click on file or folder and select **replace>from HEAD**